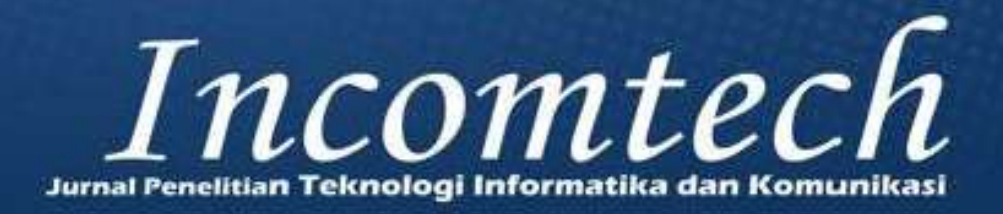

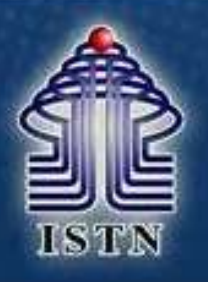

# Volume 12, No. 2 Desember 2023

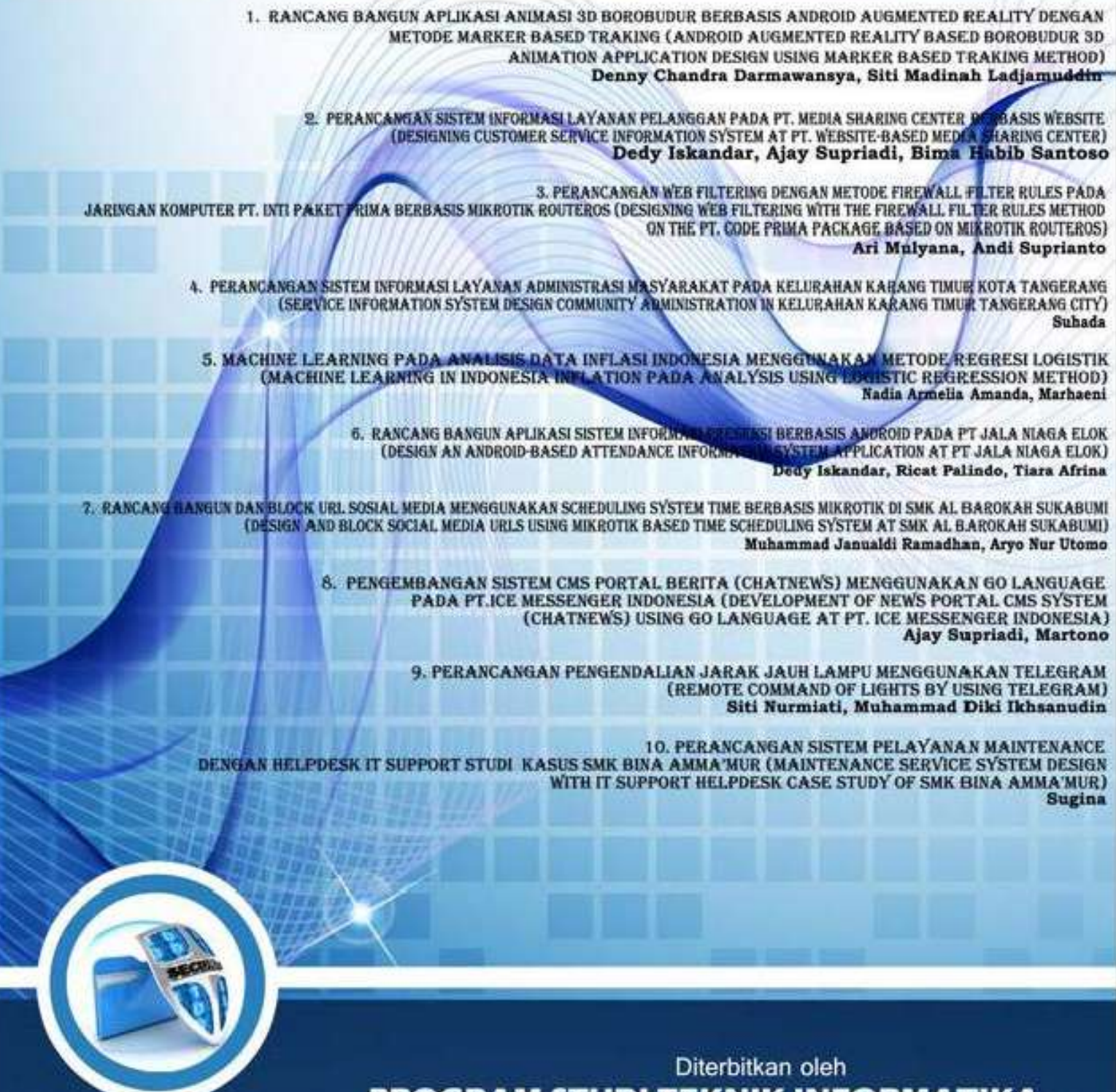

**PROGRAM STUDI TEKNIK INFORMATIKA INSTITUT SAINS DAN TEKNOLOGI NASIONAL** 

Jl. Moh.Kahfi II, Bhumi Srengseng Indah, Jagakarsa, Jakarta Selatan 12640 Telp: 021-7874647 Fax: 021-7866955 E-mail: proditi.istn@yahoo.com

#### PERANCANGAN PENGENDALIAN JARAK JAUH LAMPU MENGGUNAKAN TELEGRAM

REMOTE COMMAND OF LIGHTS BY USING TELEGRAM

**Siti Nurmiati<sup>1</sup> , Muhammad Diki Ikhsanudin<sup>2</sup>** Program Studi Teknik Informatika, Fakultas Sains dan Teknologi Informasi Institut Sains dan Teknologi Nasional Jl. Moh. Kahfi II, Bhumi Srengseng Indah, Jagakarsa, Jakarta Selatan 12640 Telp. (021) 7270090, Fax. (021) 7866955 1 snurmiati@gmail.com, <sup>2</sup>dickyikhs12@gmail.com

### **ABSTRAKSI**

Lampu sebagai alat bantu penerangan yang memudahkan manusia untuk melihat dan melakukan kegiatan sehari-hari. Namun, penggunaan lampu yang tidak terkontrol dapat menjadi suatu hal yang tidak efisien, untuk memaksimalkan penggunaan lampu dibuatlah rancangan pengendalian lampu jarak jauh, dengan harapan mendapatkan hasil rancangan pengendalian lampu jarak jauh. Adapun rancangan pengendalian penggunaan lampu jarak jauh ini menggunakan telegram dan penggunakan mikrokontroler NodeMCU ESP8266 dan sensor suara.

**Kata Kunci :** Sensor Suara, Sensor Lampu, NodeMCU ESP8266, Telegram

#### *ABSTRACT*

Lamps as lighting aids that make it easier for humans to see and carry out daily activities. However, *the use of uncontrolled lights can be an inefficient thing, to maximize the use of lights, a remote light control design is made, with the hope of getting the results of a remote light control design. The design of controlling the use of remote lights uses telegrams and the use of NodeMCU ESP8266 microcontrollers and sound sensors.*

*Keywords : Sound Sensor, Light Sensor, NodeMCU ESP8266, Telegram*

## **1. PENDAHULUAN**

Lampu paling sering digunakan oleh manusia untuk membantu penerangan agar memudahkan manusia untuk melihat dan melakukan kegiatan. Sistem pengendalian lampu merupakan suatu upaya agar penggunaan listrik terhadap lampu menjadi efisien. Selain efisiensi, pengontrolan lampu juga digunakan sebagai bentuk perkembangan teknologi yang dapat diterapkan diberbagai sektor.

Aplikasi Telegram merupakan aplikasi pengirim pesan, selain dapat mengirim dan menerima pesan, aplikasi Telegram dapat digunakan sebagai sistem pengontrolan lampu agar efisiensi dalam penggunaan listrik pada lampu dapat terealisasi. Agar dapat mengontrol lampu, pada aplikasi Telegram terdapat Telegram Bot yang digunakan sebagai kontrol lampu, agar lampu dapat dikontrol melalui aplikasi Telegram, digunakan sebuah mikrokontroler yaitu NodeMCU ESP8266 dan ada beberapa sensor yaitu sensor LDR, sensor suara, dan relay.

Terdapat beberapa penelitian terdahulu yang sudah dilakukan pengendalian lampu dengan Telegram menggunakan metode fuzzy Tsukamoto, diantaranya penelitian yang dilakukan oleh (Betung et al., 2022) dengan

judul Sistem Kontrol Lampu Menggunakan Telegram Berbasis Android Dengan Mikrokontroler NodeMCU ESP8266 (Studi Kasus : Kampung Kebon Kopi RT. 05 RW. 04). Hasil pengujian yang dilakukan terhadap sistem kontrol lampu menggunakan telegram berbasis android dengan mikrokontroler NodeMCU ESP266 disimpulkan bahwa modul NodeMCU ESP8266 sangat tepat karena penggunaannya mudah dalam pemrograman dan juga harganya sangat terjangkau. Selain itu, terdapat juga penelitian yang dilakukan oleh (Priatna & Dewi, 2020) dengan judul Sistem Kendali Suhu Pada Inkubator Telur Ayam Melalui Telegram Dengan Metode Fuzzy Logic. Hasil dari pengujian bahwa dengan adanya alat monitoring dan pengontrolan jumlah telur melalui telegram didapatkan beberapa kesimpulan, yaitu sistem yang dibuat merupakan sistem pemantauan suhu, kelembapan, dan kecepatan kipas yang dapat diakses melalui telegram dan penggunaan telegram ini dimana proses input telur dilakukan oleh telegram.

### **2. METODOLOGI PENELITIAN**

Pada metodologi penelitian ini dengan beberapa tahapan. Berikut tahapan-tahapan yang digunakan:

### **Tahapan Penelitian**

Tahapan penelitian dapat dilihat pada gambar 1 yang terdiri dari identifikasi masalah, batasan masalah, rumusan masalah, pengumpulan data.

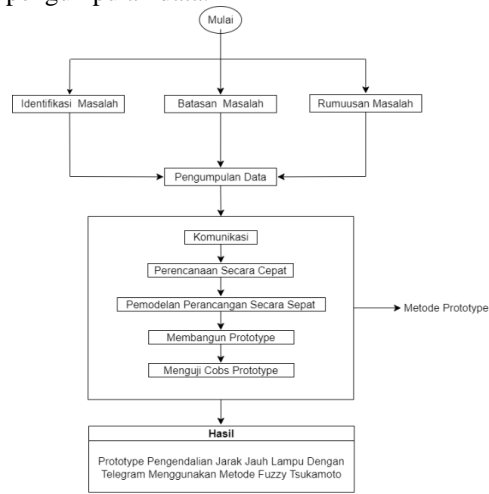

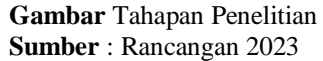

Pada gambar Tahapan Penelitian tahapantahapan yang dilakukan, mengenai :

- a. Identifikasi Masalah, pada tahap ini mengidentifikasi dan menentukan masalah yang dapat ditemukan dengan menganalisa jurnal dan buku.
- b. Batasan Masalah, pada tahap ini merumuskan masalah yang merupakan alasan untuk penelitian ini dilakukan,
- c. Rumusan Masalah, pada tahap ini perumusan masalah merupakan alasan penelitian ini dilakukan.
- d. Pengumpulan Data, pada tahap ini pengumpulan data yang dilakukan adalah pengambilan data suara yang meliputi variabel suara tepuk buka dan tutup pintu, suara tepuk tangan, dan suara kendaraan. Hasil pengumpulan data dapat

dilihat pada tabel pengumpulan data.

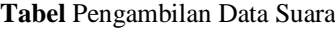

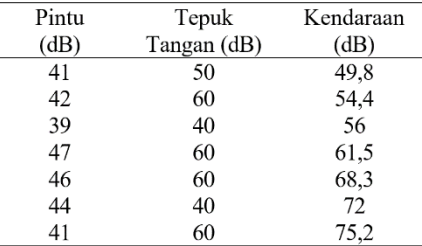

- e. Komunikasi, pada tahap ini, perencanaan sistem sesuai dengan yang diinginkan melalui jurnal-jurnal.
- f. Perencanaan secara cepat, pada tahap ini, perencanaan yang dilakukan sebelum membangun alat yang akan digunakan dalam penelitian.

Adapun skema gambar perencanaan alat dapat dilihat pada gambar Blok skema alat pengendalian jarak jauh lampu

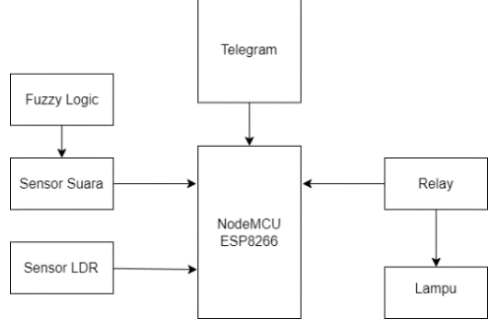

**Gambar** Blok skema alat pengendalian jarak jauh lampu

**Sumber** : Rancangan 2023

Pada gambar Blok skema alat pengendalian jarak jauh lampu menjelaskan mengenai blok skema alat pengendalian jarak jauh lampu dengan menggunakan telegram, mikrokontroller, sensor suara, sensor LDR, Relay, lampu.

g. Permodelan Perancangan, pada tahap ini menentukan alat yang digunakan yang dapat dilihat pada tabel Alat-alat yang digunakan

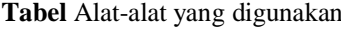

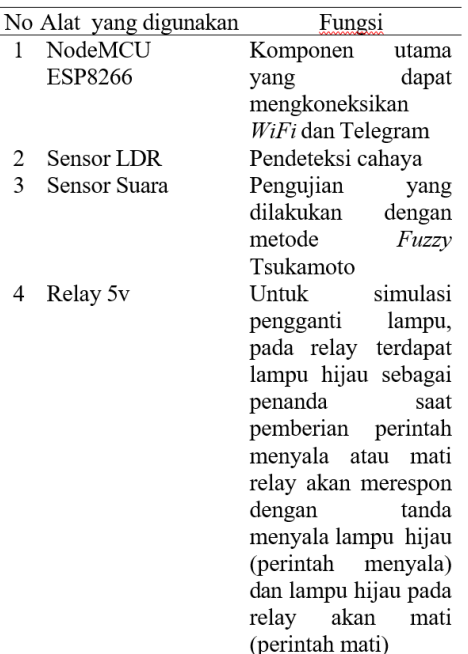

**Sumber** : Rancangan 2023

*PERANCANGAN PENGENDALIAN - Siti Nurmiati, Muhammad Diki Ikhsanudin*

Perencanaan alat, pada tahapan ini dilakukan perencanaan alat yang terdiri dari hardware dan software yang dapat dilihat pada tabel Alat-alat yang digunakan

**Tabel** Hardware dan Software Perencanaan Alat

| No | <b>Hardware</b>                      | <b>Software</b>       |
|----|--------------------------------------|-----------------------|
|    | NodeMCU<br>ESP8266                   | Arduino IDE           |
| 2  | Sensor LDR                           | Telegram<br>Messenger |
| 3  | Sensor Suara<br>Relay 5 <sub>v</sub> | Sound Metter          |

**Sumber** : Rancangan 2023

#### **3. HASIL DAN PEMBAHASAN**

#### **Hasil**

Pada perancangan alat pengendalian jarak jauh lampu menggunakan telegram messenger dengan menggunakan sensor LDR, sensor suara, relay 5v dan mikrokontroller NodeMCU ESP8266 yang berfungsi sebagai penghubung komponen lain dengan BOT Telegram Messenger melalui koneksi jaringan internet atau WiFi, sebagai mikrokontroler pada prototype pengendalian lampu menggunakan Telegram Messenger, memprogram nyala dan matinya lampu. Alat ini terdiri dari sistem pengendalian lampu yang terintegrasi Telegram Messenger yang terhubung ke sensor LDR dan sensor suara dengan logika fuzzy sebagai metode pengujiannya.

**Tabel** Penggunaan Pin Pada NodeMCU ESP8266

| Pin            | Board          | Penggunaan        |
|----------------|----------------|-------------------|
| D1             | <b>NodeMCU</b> | Relay             |
|                | ESP8266        |                   |
| D5             | NodeMCU        | <b>Sensor LDR</b> |
|                | ESP8266        |                   |
| A <sub>0</sub> | NodeMCU        | Sensor Suara      |
|                | ESP8266        |                   |

**Sumber** : Rancangan 2023

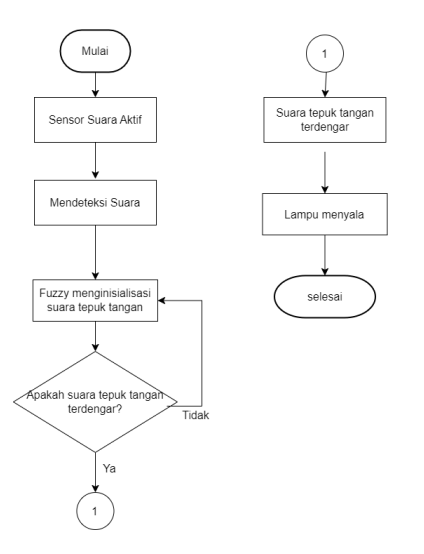

**Gambar** Flowchart Sensor Suara Dengan Fuzzy Tsukamoto

**Sumber** : Rancangan 2023

Dari flowchart tersebut dapat dilihat diagram dari sistem sensor suara dengan metode fuzzy yang telah diaktifkan menggunakan program pada aplikasi Arduino IDE dengan metode pengambilan data menggunakan aplikasi Sound Meter. Variabel yang digunakan untuk data pada sensor suara adalah suara tepuk tangan, suara buka tutup pintu, dan suara kendaraan. Setelah selesai melakukan program, maka selanjutnya adalah pengujian pada sensor suara. Jika sensor suara mengenali suara tepuk tangan maka lampu akan menyala.

### **Pembahasan**

Mikrokontroller NodeMCU ESP8266 dengan kabel jumper sebagai penghubung sensor yang digunakan pada sistem menggunakan jaringan WiFi sebagai media transmisi ke Telegram Messengger. Diagram blok sistem secara keseluruhan dapat dilihat pada gambar Blok skema alat pengendalian jarak jauh lampu

### **Membuat Bot Telegram Menggunakan BotFather**

Bot Telegram dibuat menggunakan BotFather menggunakan fitur yang tersedia di Telegram yang berfungsi untuk membuat perintah bot. BotFather dapat diakses pada menu search bar pada Telegram yang sudah terverifikasi dengan adanya tanda centang biru. Bot telegram berfungsi untuk menunjukan akun bot yang akan digunakan untuk mengirimkan perintah dari telegram ke perangkat dapat dilihat pada gambar Pencarian **BotFather** 

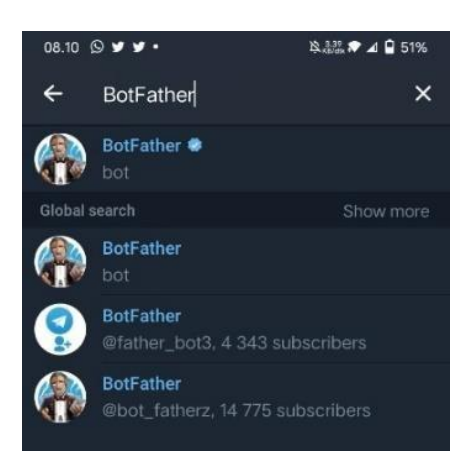

**Gambar** Pencarian BotFather **Sumber** : Rancangan 2023

Setelah membuat room chat BotFather, Ketikan kata "/start" untuk memulai BotFather dan setelah itu BotFather merespon dengan mengirimkan daftar perintah yang dikenal. Perintah yang dikirim dapat digunakan untuk mengatur bot telegram yang ingin dibuat dapat dilihat pada gambar Bot pada Bot Father.

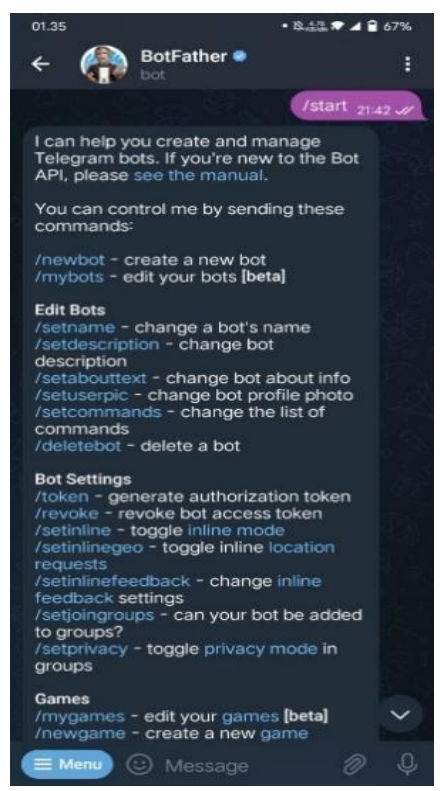

**Gambar** Bot pada Bot Father **Sumber** : Rancangan 2023

Ketikan perintah "/newbot" untuk membuat bot baru. Selanjutnya, BotFather meminta sebuah nama dan username untuk bot yang dibuat. Username harus diakhiri dengan kata bot, seperti "pengendalian\_lampubot" dapat dilihat pada gambar Bot pada Bot Father.

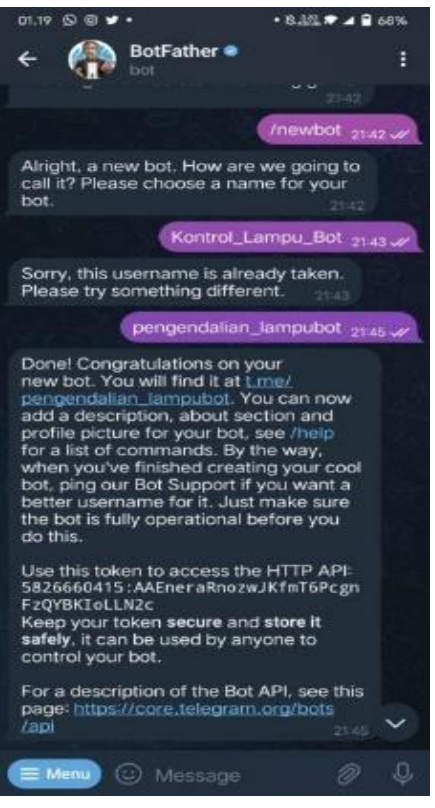

**Gambar** Bot pada Bot Father **Sumber** : Rancangan 2023

Setelah membuat nama dan username, BotFather akan memberikan token yang digunakan untuk menghubungkan perangkat ke telegram melalui Bot Telegram dari Arduino IDE. Pada tabel Nama Bot Telegram menunjukan token Bot yang dikirimkan BotFather.

#### **Tabel** Nama Bot Telegram

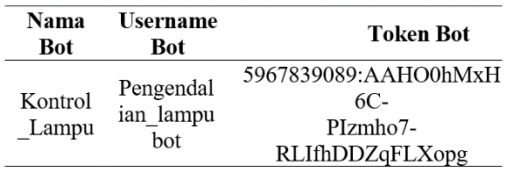

**Sumber** : Rancangan 2023

#### **Pencarian ID User Akun Telegram**

Setelah Bot selesai dibuat dengan menggunakan BotFather, maka selanjutnya adalah mencari ID User. Pencarian ID User pada Bot Telegram menggunakan Bot yang bernama IDBot dapat dilihat pada gambar Pencarian IDBot.

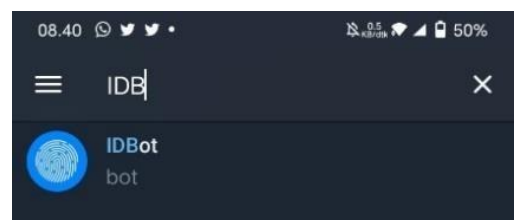

**Gambar** Pencarian IDBot. **Sumber** : Rancangan 2023

Mengirimkan perintah "/start" untuk meminta IDBot. IDBot memberi perintah yang harus digunakan untuk mencari tahu ID user akun Telegram dengan menggunakan /getid. Setelah mengirimkan /getid tersebut, IDBot akan memberikan ID user akun Telegram, yaitu "5936131262". Gambar dibawah ini menunjukan proses pembuatan IDBot sebagai berikut.

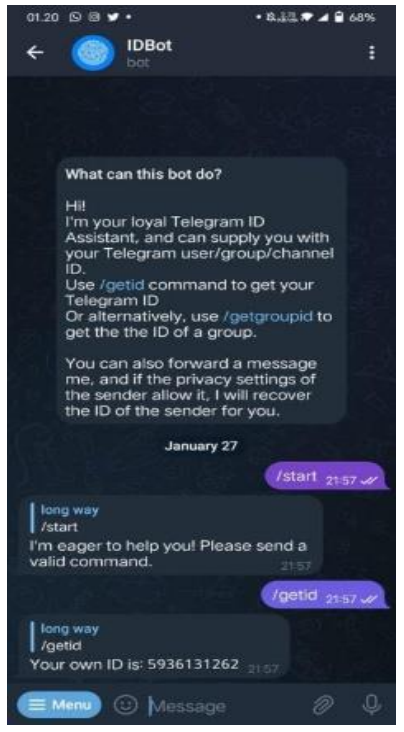

**Gambar** IDBot **Sumber** : Rancangan 2023

#### **Inisialisasi pada NodeMCU ESP8266**

Inisialisasi pada NodeMCU ESP8266 digunakan untuk menyambungkan NodeMCU ESP8266 dengan Bot Telegram yang sudah digunakan.

# include <ArduinoJson.h> #include "CTBot.h"

Pada library tersebut digunakan untuk menyambungkan NodeMCU ESP8266 sebagai perintah untuk Bot Telegram, fungsi dari library ArduinoJson.h berfungsi untuk mendukung kinerja library CTBot.h. CTBot.h digunakan untuk menghubungkan mikrokontroler dengan Bot Telegram.

### **Menghubungkan NodeMCU ESP8266 ke Wifi**

Untuk menghubungkan NodeMCU ESP8266 dengan menggunakan :

String ssid = "xxxx"; //Sesuikan dengan nama wifi anda String pass = "xxxxxxx"; // sesuaikan password wifi

NodeMCU ESP8266 akan terhubung ke jaringan WiFi yang sesuai dengan SSID dan Password yang dituliskan pada program, lalu sistem akan terkoneksi dengan jaringan WiFi yang terhubung.

### **Menghubungkan NodeMCU ESP 8266 ke Telegram**

Setelah tahap inisialisasi dan koneksi WiFi pada NodeMCU ESP8266, maka selanjutnya adalah menghubungkan NodeMCU ESP8266 dengan Bot Telegram diperlukan token API dan ID User yang sudah dibuat sebelumnya. Program untuk menghubungkan NodeMCU ESP8266 dengan Bot Telegram sebagai berikut:

String token  $=$ 

"5967839089:AAHO0hMxH6C-PIzmho7-

RLIfhDDZqFLXopg"; const int id = 5939131262 ;

Dengan token API dan ID User yang sudah didapat dari BOTFather dan dimasukkan ke dalam program dengan fungsi string dan cost int untuk mengenali Bot Telegram.

Dibutuhkan juga program untuk memanggil SSID Telegram dan Password WiFi yang dibutuhkan myBot.wifiConnect(ssid, pass); myBot.setTelegramToken(token);

Program tersebut digunakan untuk menguhubgnkan Bot Telegram dengan WiFi dan terhubung ke NodeMCU ESP8266. Koneksi sudah terhubung atau belum dapat diketahui dari program berikut :

if (myBot.testConnection()) Serial.println("\ntestConnection OK"); else

Serial.println("\ntestConnection NOK"); Digunakan untuk menguji apakah koneksi NodeMCU ESP8266 ke Telegram sudah terhubung atau belum, jika sudah terhubung maka serial monitor akan menampilkan testConnection OK.

#### **Menampilkan Perintah Bot pada Telegram**

Perintah untuk pengendalian lampu akan muncul ke Telegram dengan menggunakan program :

message  $m = bot.getUpdate()$ ; // Read new messages if (m.text.equals("On")) //Perintah dari telegram ke perangkat

*PERANCANGAN PENGENDALIAN - Siti Nurmiati, Muhammad Diki Ikhsanudin*

digitalWrite(ledPin, HIGH); Serial.println("message received"); bot.sendMessage(m.chat\_id, "Menyala"); //Balasan dari perangkat ke Bot Telegram } else if (m.text.equals("Off")) //Perintah dari telegram ke perangkat { digitalWrite(ledPin, LOW); Serial.println("message received"); bot.sendMessage(m.chat\_id, "Mati"); //Balasan dari perangkat ke Bot Telegram } }

Perintah dari bot.getUpdates adalah untuk membuat pesan baru pada Bot Telegram ke sistem. Fungsi dari m.text.equals adalah untuk mengirimkan perintah pada Bot Telegram ke sistem, untuk menyalakan lampu maka m.text.equals("On").untuk mematikan lampu maka digunakan fungsi m.text.equals ("Off").

# **4. SIMPULAN**

Berdasarkan perancangan pengendalian jarak jauh lampu menggunakan telegram, dapat diambil simpulan, bahwa aplikasi Telegram dapat digunakan dengan membuat Bot Telegram terlebih dahulu lalu membuat program pada aplikasi Arduino IDE dengan NodeMCU ESP8266.

# **5. DAFTAR PUSTAKA**

- [1] Rahmah Aulia. (2021). Rancang Bangun Sistem Monitoring Keamanan Kamar Batita Berbasis Arduino UNO Terintegrasi Telegram Messenger. Politeknik Negeri Jakarta.
- [2] Muthia Kaltsum Nadya. (2021). Perancangan Sistem Monitoring Dengan Metode Fuzzy Logic. Politeknik Negeri Jakarta.
- [3] Safutri Dewi, Zakaria Hadi. (2022). Sistem Kontrol Lampu Menggunakan Telegram Berbasis Android Dengan Mikrokontroler NodeMCU ESP8266 (Studi Kasus : Kampung Kebon Kopi RT.05 RW.04, Pondok Betung). Jurnal Ilmu Komputer dan Science.
- [4] Yulmaini. (2018). Logika Fuzzy: Studi Kasus & Penyelesaian Menggunakan Microsoft Excel dan Matlab. Yogyakarta: Andi.
- [5] Ihsan Hajarul, Ikhsan, Asmara Rini. (2023). Smart Home Berbasis Internet of Things dan Mobile Application Pada

Pustaka Galeri Mandiri Padang. Jurnal Pustaka Robot Sister.

- [6] Dewi Lusita Hidayah Nurul, Rohmah F Mimin. (2019). Prototype Smart Home Dengan Modul NodeMCU ESP8266 Berbasis Internet of Things (IOT). Jurnal Mahasiswa Teknik Informatika Universitas Islam Majapahit. 3.
- [7] Herbert Innah. (2021). Studi Implementasi Sensor LDR Sebagai Alat Penghemat Listrik Pada Penerangan Lampur Rumah. Jurnal Universitas Pembangunan Panca Budi.
- [8] Yusuf Safar Wan. (2023). Memonitoring Kualitas Air Pada Tambak Udang. Jurnal Tekonologi Terkini.
- [9] Dewantoro. D. W. (2020). Rancang Bangun Lengan Robot Pemilah Barang Berdasarkan Berat dengan Pemanfaatan Internet of Things (IoT) Sebagai Kontrol dan Monitoring Jarak Jauh. Seminar Hasil Elektro S1 ITN Malang.
- [10] Dwiparaswati W. (2023). Simulasi Alat Pengendali Lampu Jarak Jauh Menggunakan Telegram. Jurnal Ilmiah Multidisiplin.
- [11] Uno B, Sudrajat R, Rofifah F. (2023). Rancang Bangun Sistem Kendali Kipas Angin Dengan Sensor Suhu dan Sensor Ultrasonik. Jurnal Manajemen Informatika Komputer. 7(1)
- [12] Fadilah F, Ansyari Rizkan Muhammad. (2021). Prototype Model Kendali Lampu Rumah Jarak Jauh Dengan Kontrol Telegram. Jurnal Ilmiah Komputer STMIK Banjarbaru.
- [13] Priatna Sugesti Aril, Dewi H Trisiani. (2020). Sistem Kendali Suhu Pada Inkubator Telur Ayam Melalui Telegram Dengan Metode Fuzzy Tsukamoto. Jurnal.

*PERANCANGAN PENGENDALIAN - Siti Nurmiati, Muhammad Diki Ikhsanudin*